#### **Les étapes pour créer mon compte Educonnect parents**

#### **1- Sur n'importe quel moteur de recherche je tape : GS86**

#### **2- Je sélectionne :**

https://etab.ac-poitiers.fr > coll-george-sand-chatellerault ▼

Collège Rep+ George S@nd - Académie - Académie de Poitiers Bienvenue sur le site public du collège George Sand (Châtellerault) Mise en service : 2011/2012.

### **3- Je choisis : ENT-EDUCONNECT**

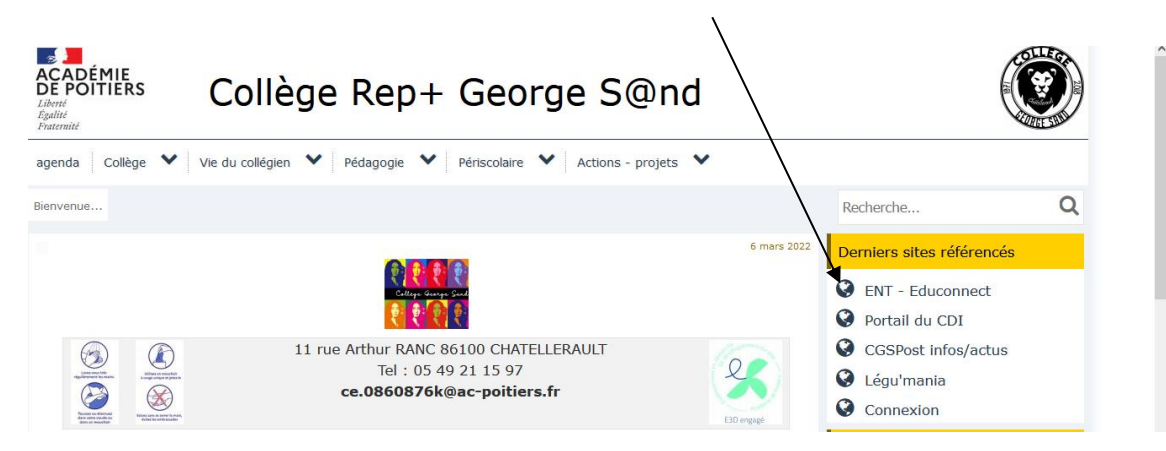

## **4- Je choisis : Elève et parent (responsable légal) Educonnect – Je me connecte**

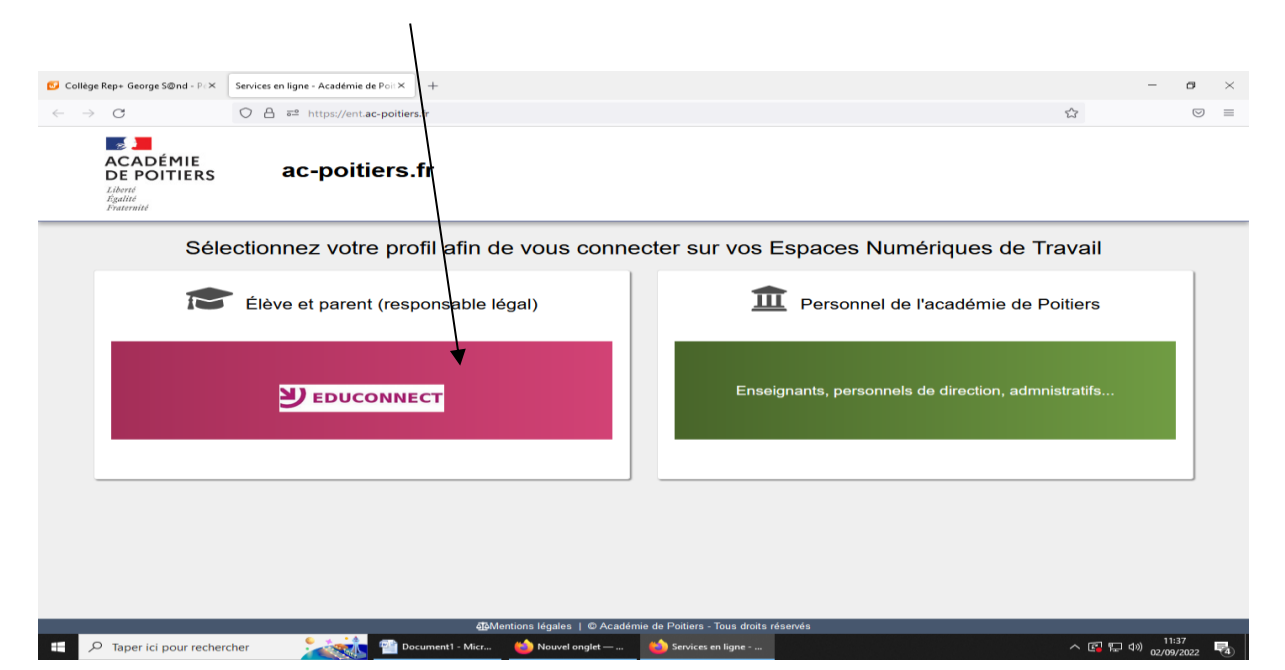

# **5- Je sélectionne mon profil :**

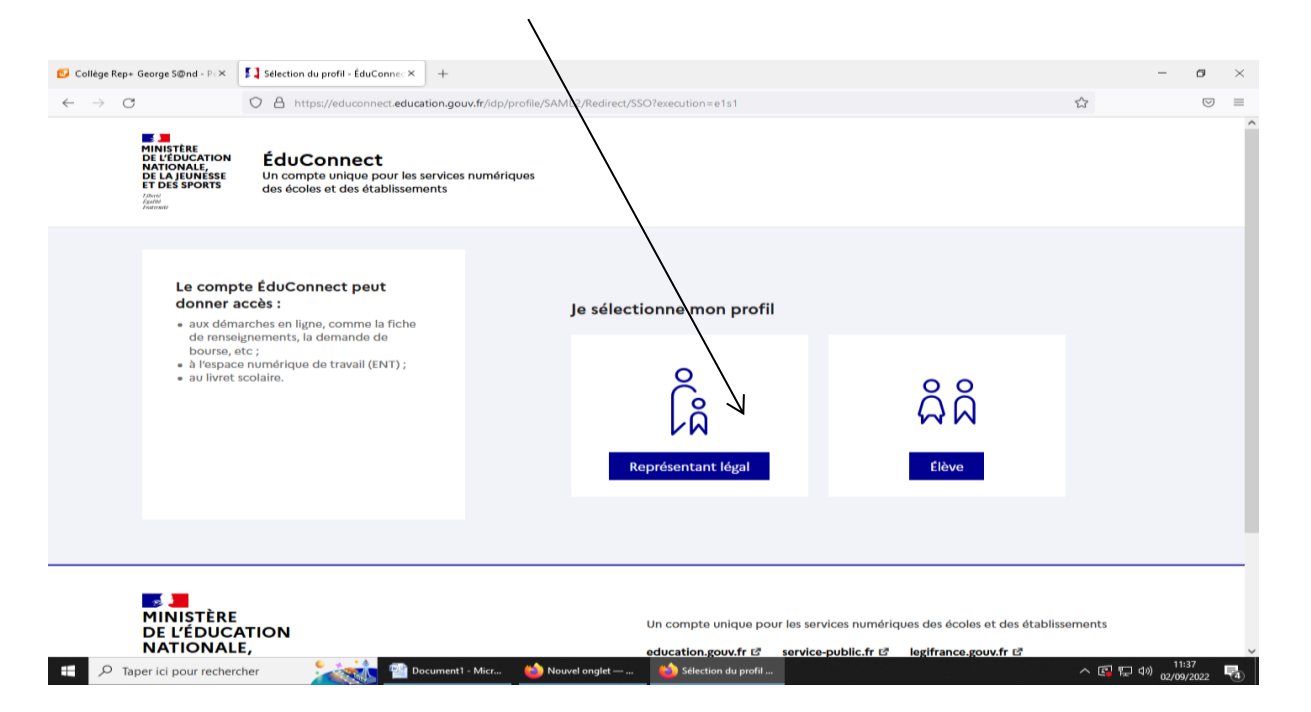

## **6- Je choisis « Je n'ai pas de compte »**

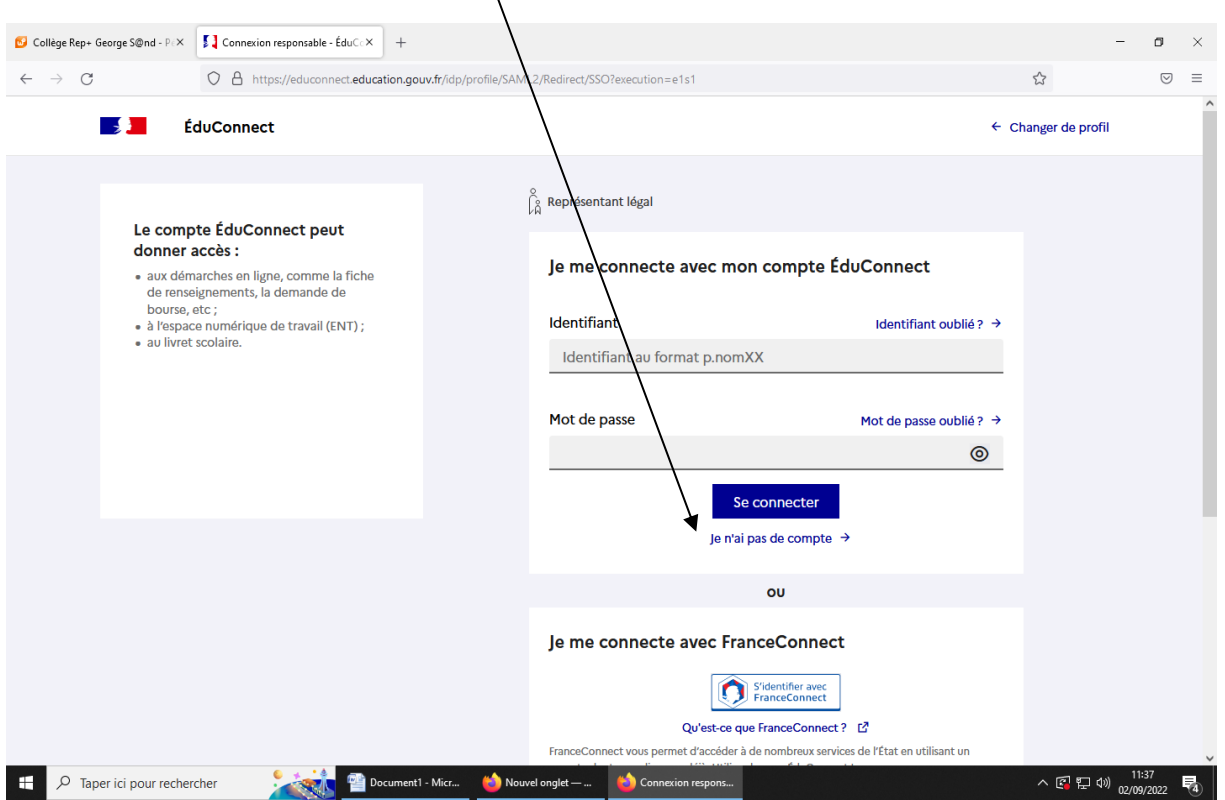

# **7- Je confirme mon identité : nom, prénom, numéro de téléphone portable puis suivant**

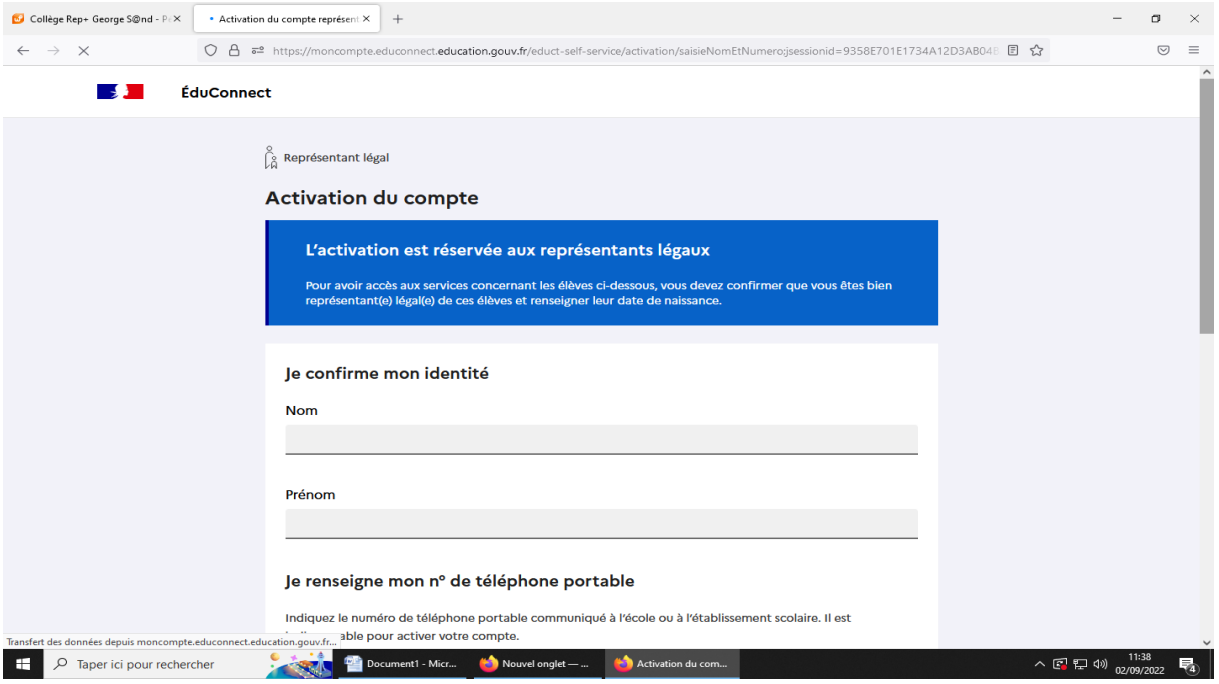

# **8- Je saisis le code reçu par SMS**

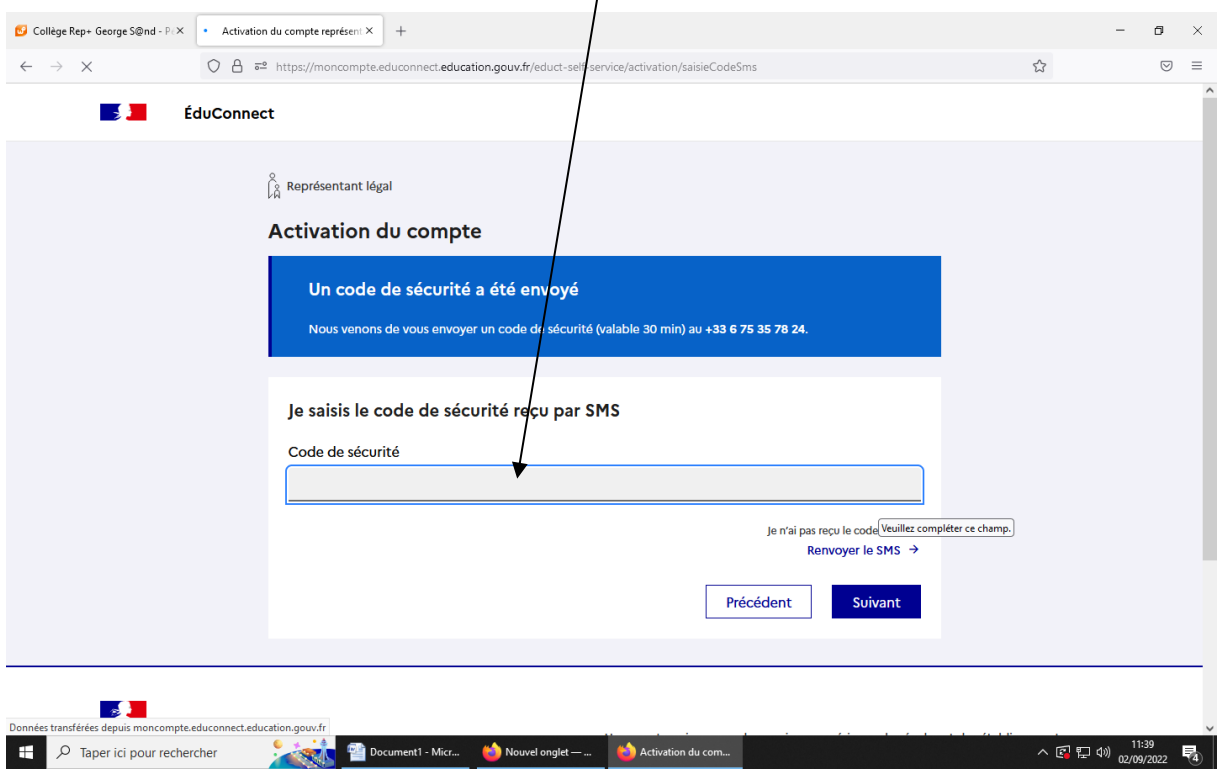

## **9- Je confirme mon lien avec les élèves :**

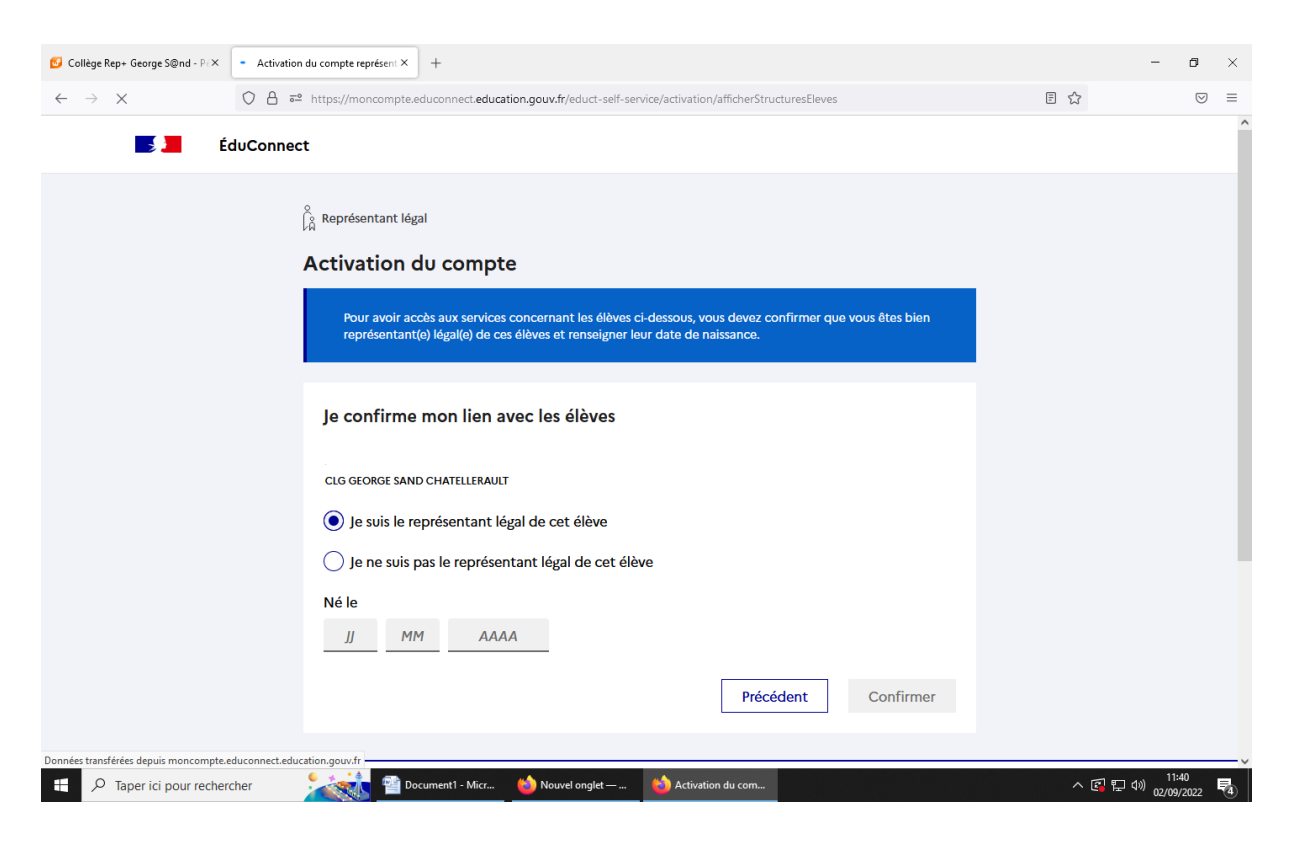

### **10- Je choisis mon nouveau mot de passe :**

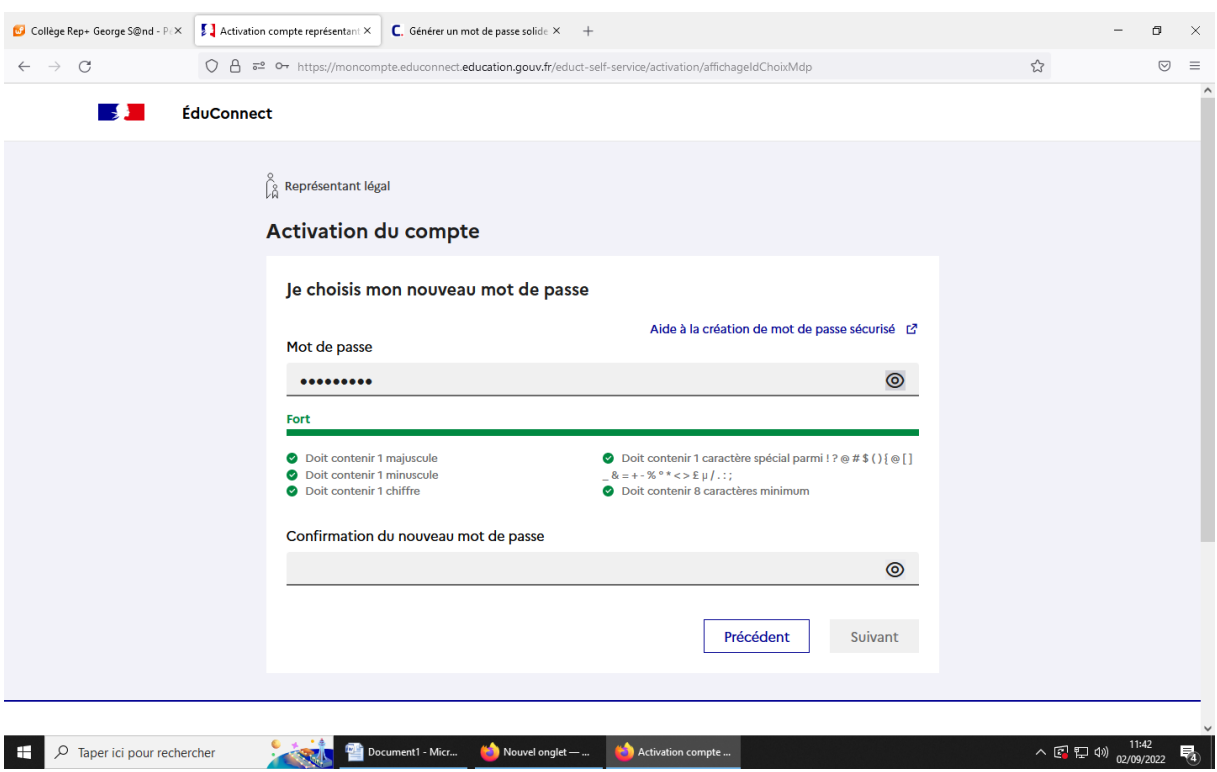

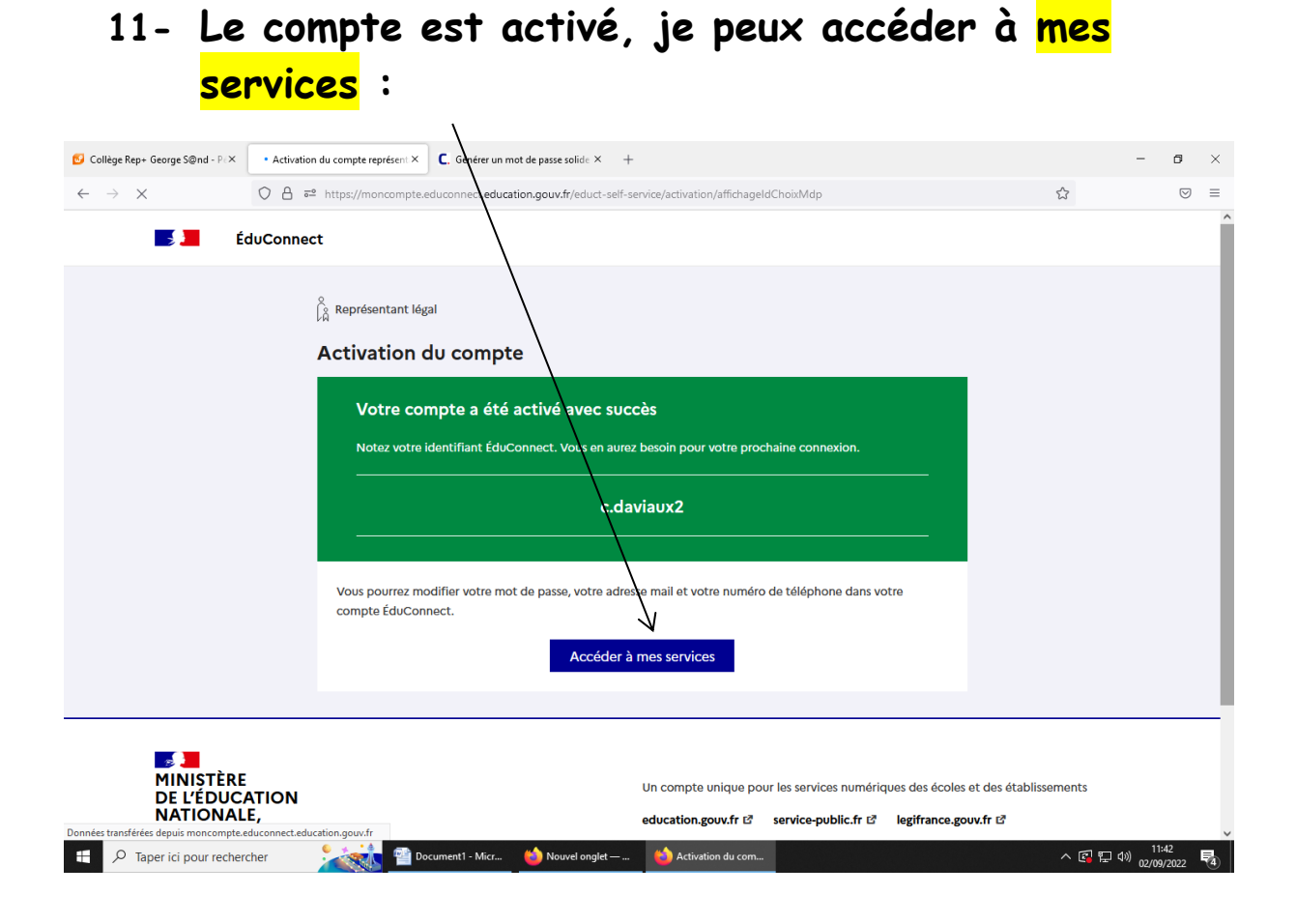

**12- Sur la page d'accueil de l'ENT, je peux aller sur : les téléservices (demande bourse, orientation)**

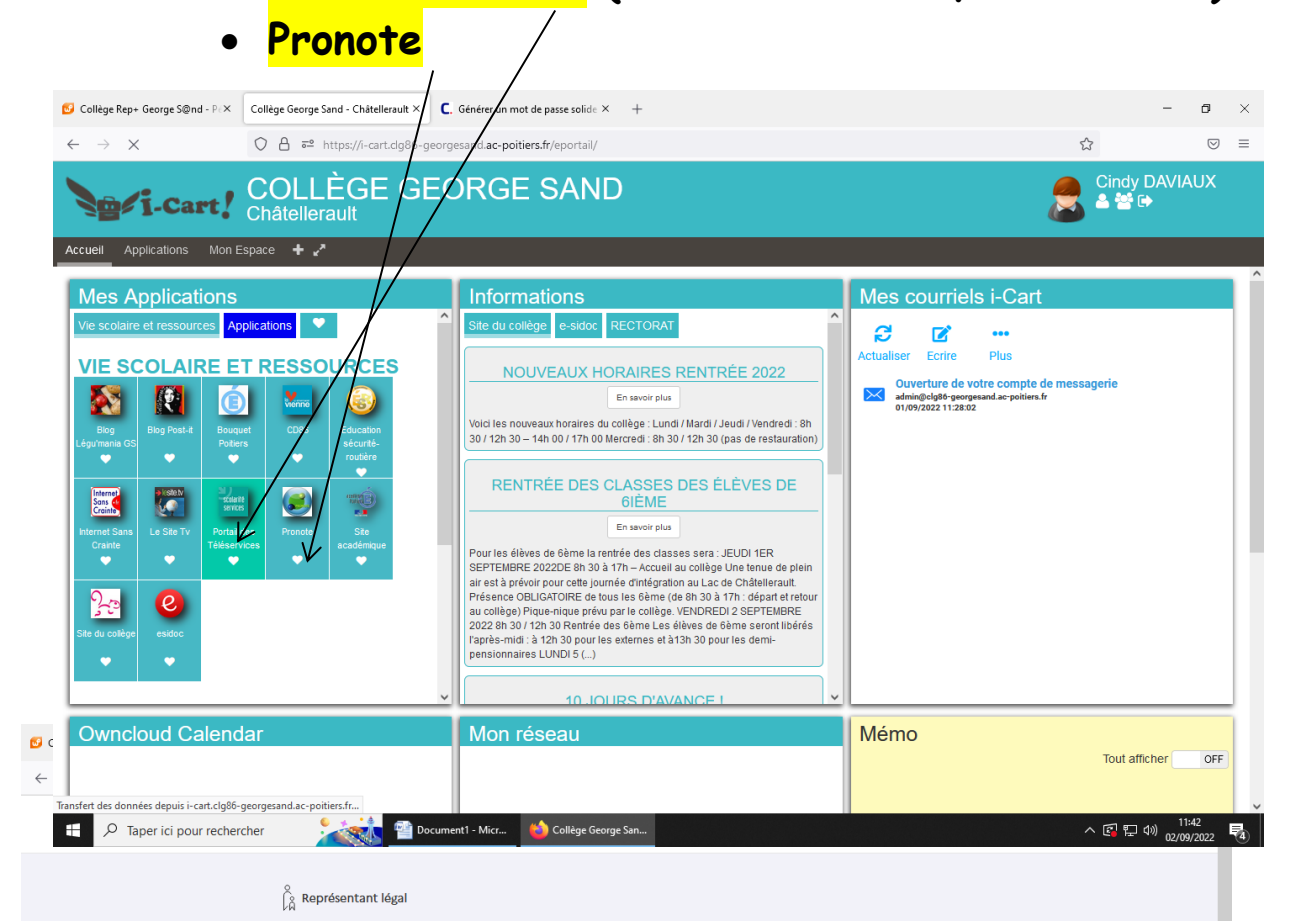